# ≪操作マニュアルーでんさい担当者編≫ 1. 基本操作について

# (1)トップページ

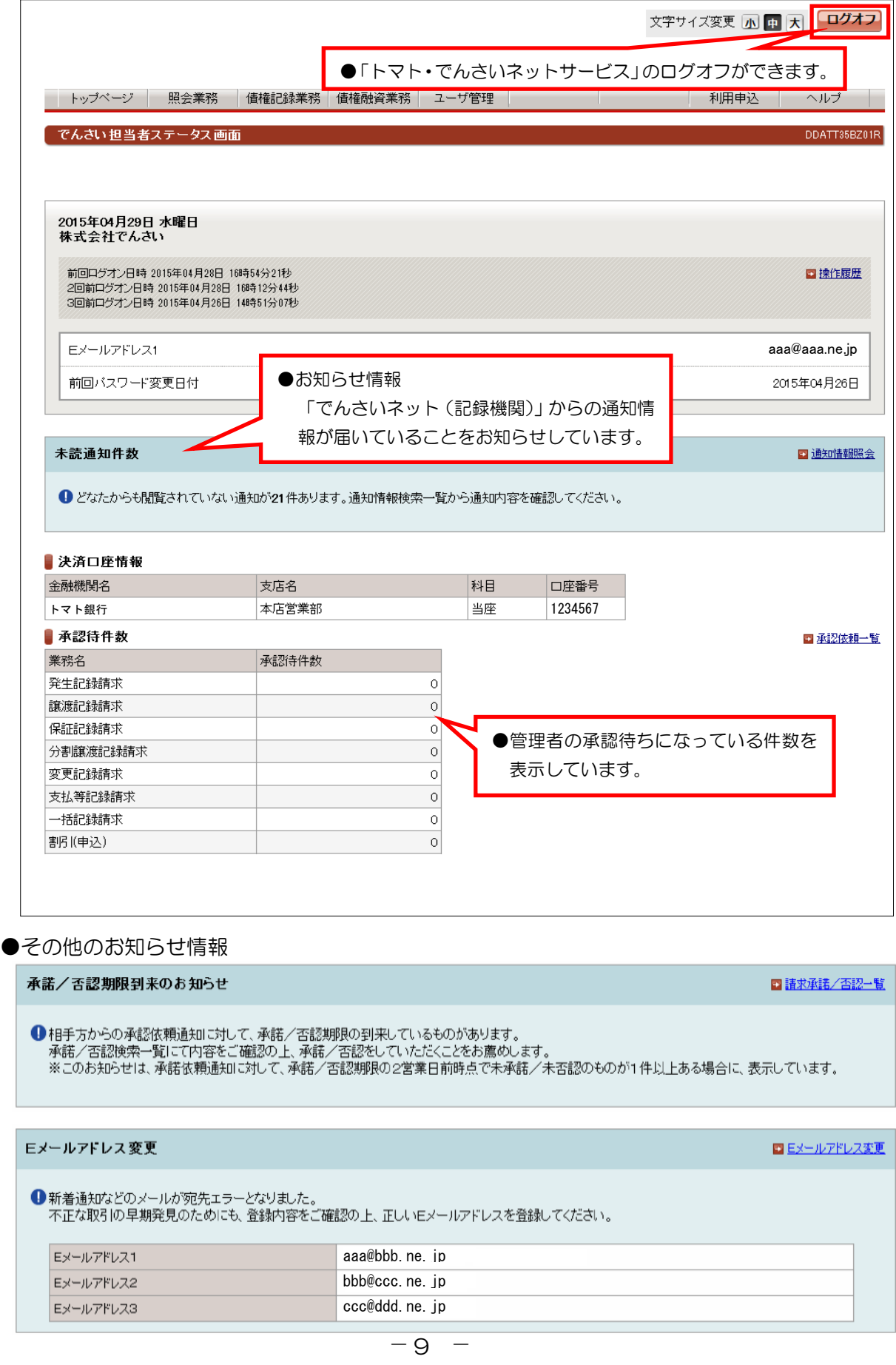

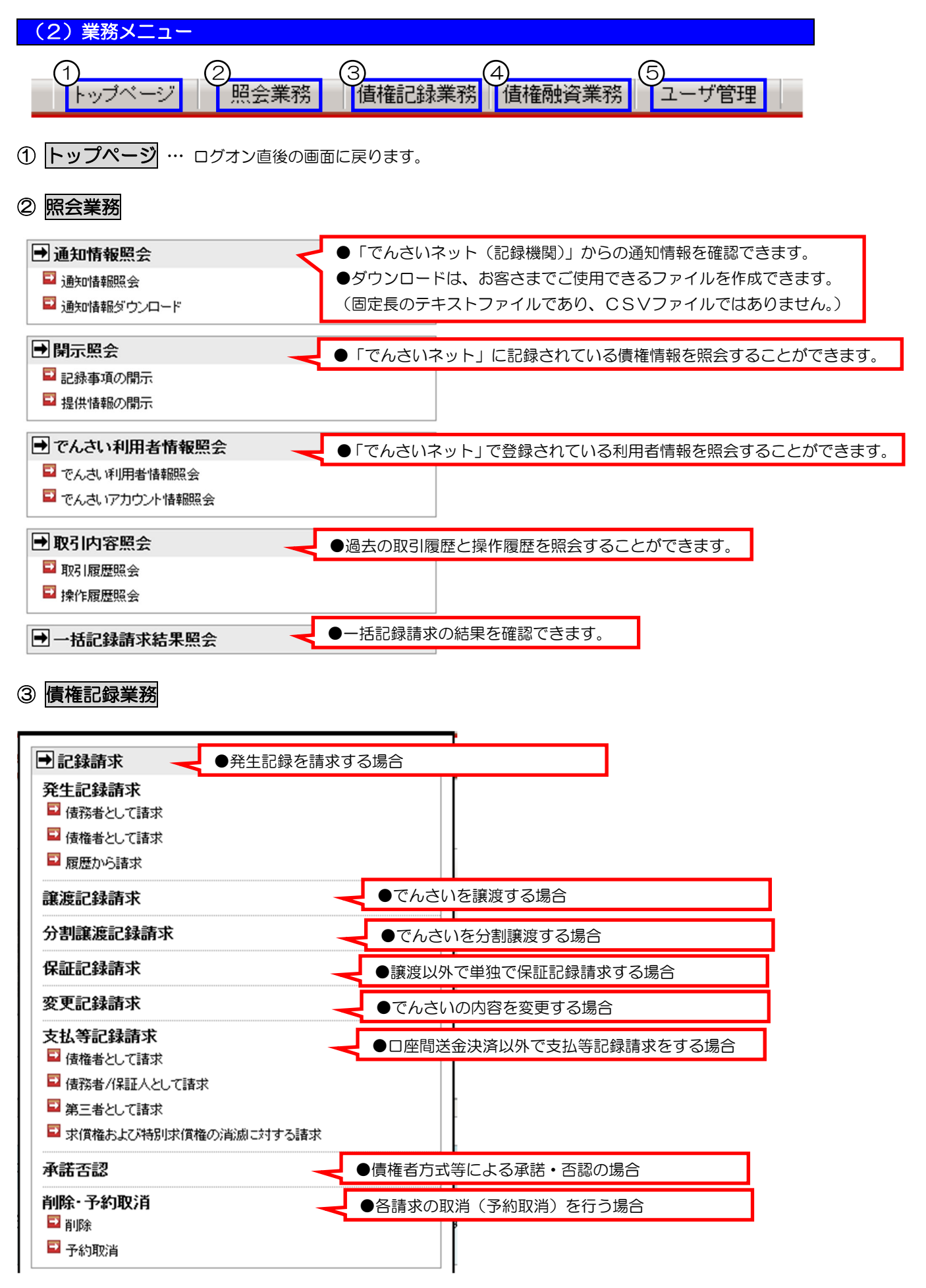

≪操作マニュアルーでんさい担当者編》

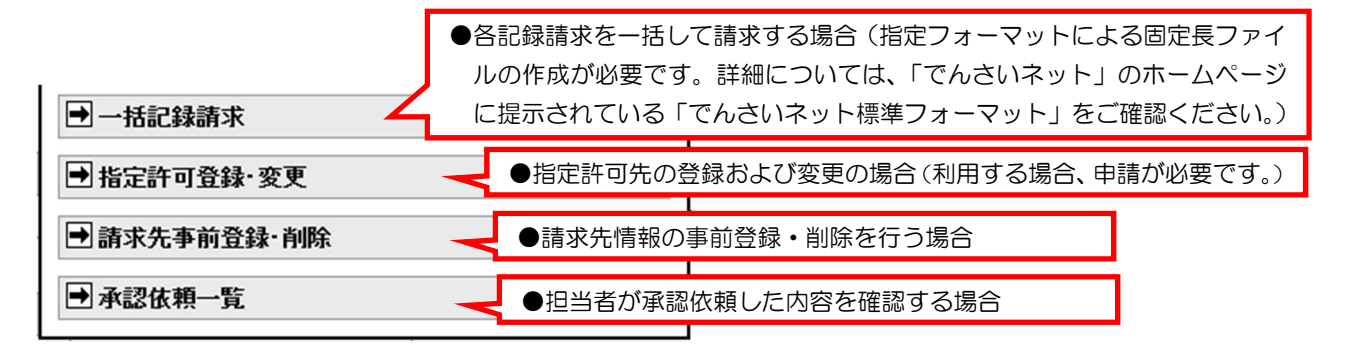

## ④ 債権融資業務

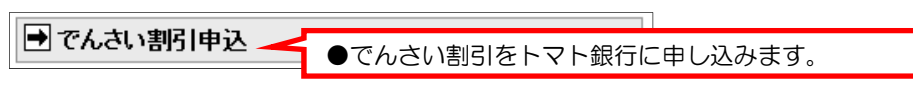

※このメニューを利用するには、事前にトマト銀行にでんさい割引を取り扱うための申請が必要です。

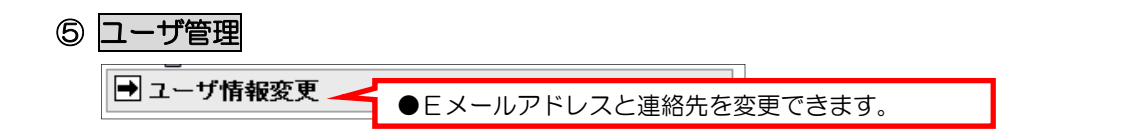

## (3)名称から口座情報入力【共通操作】

#### ①金融機関選択

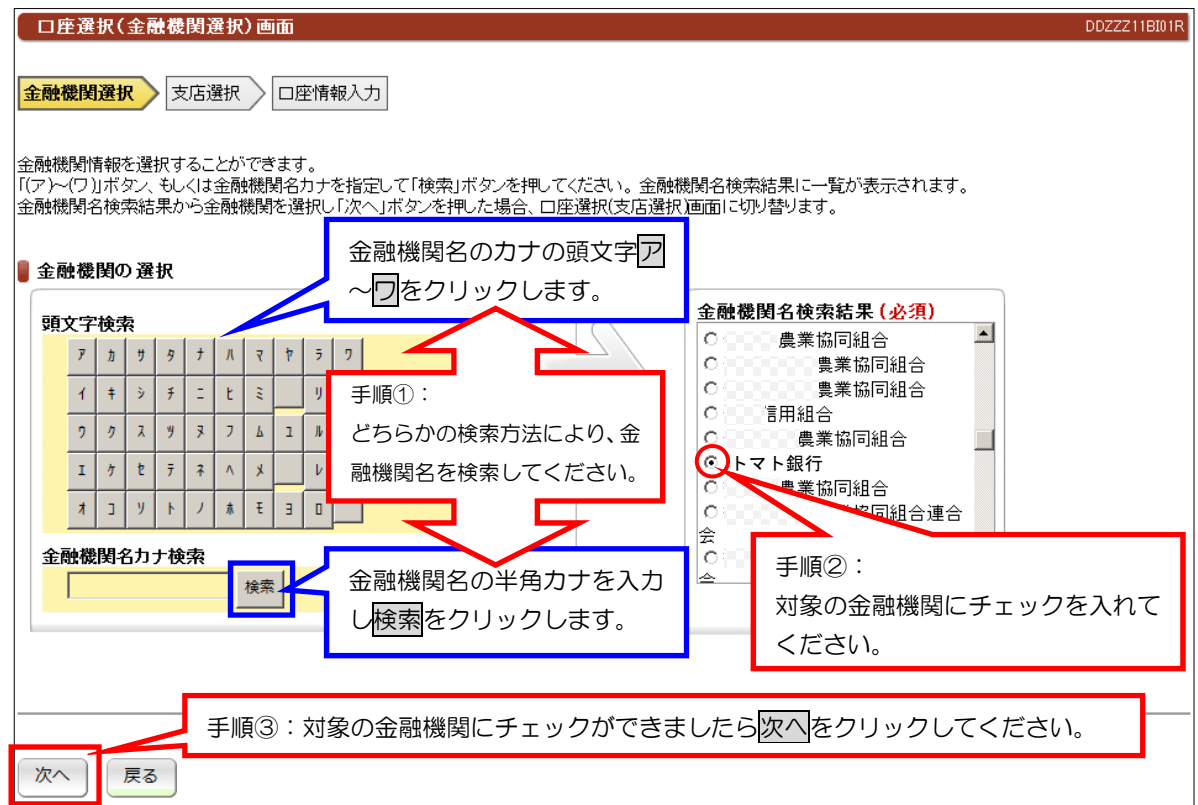

## ②支店選択

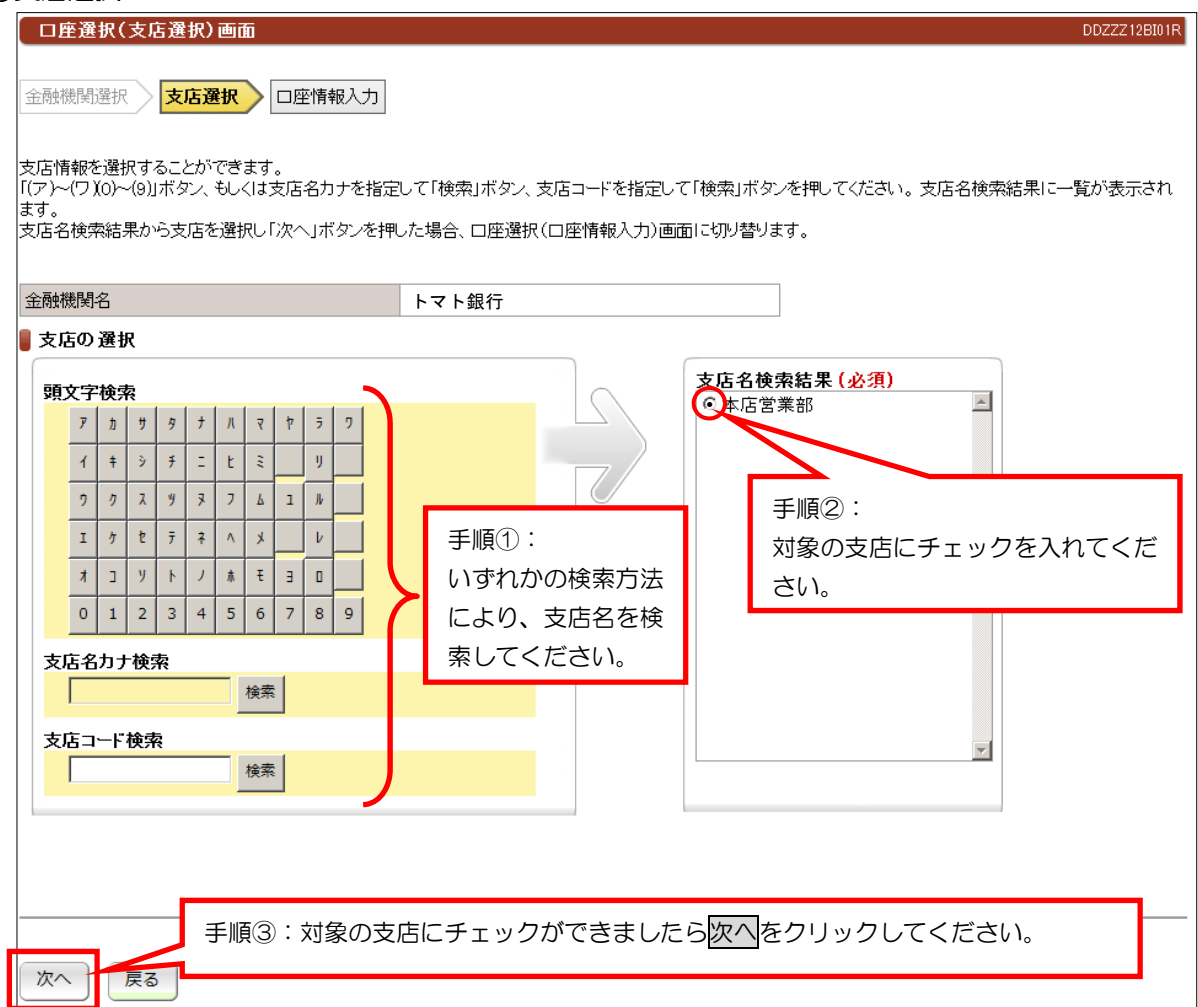

### ③口座情報入力

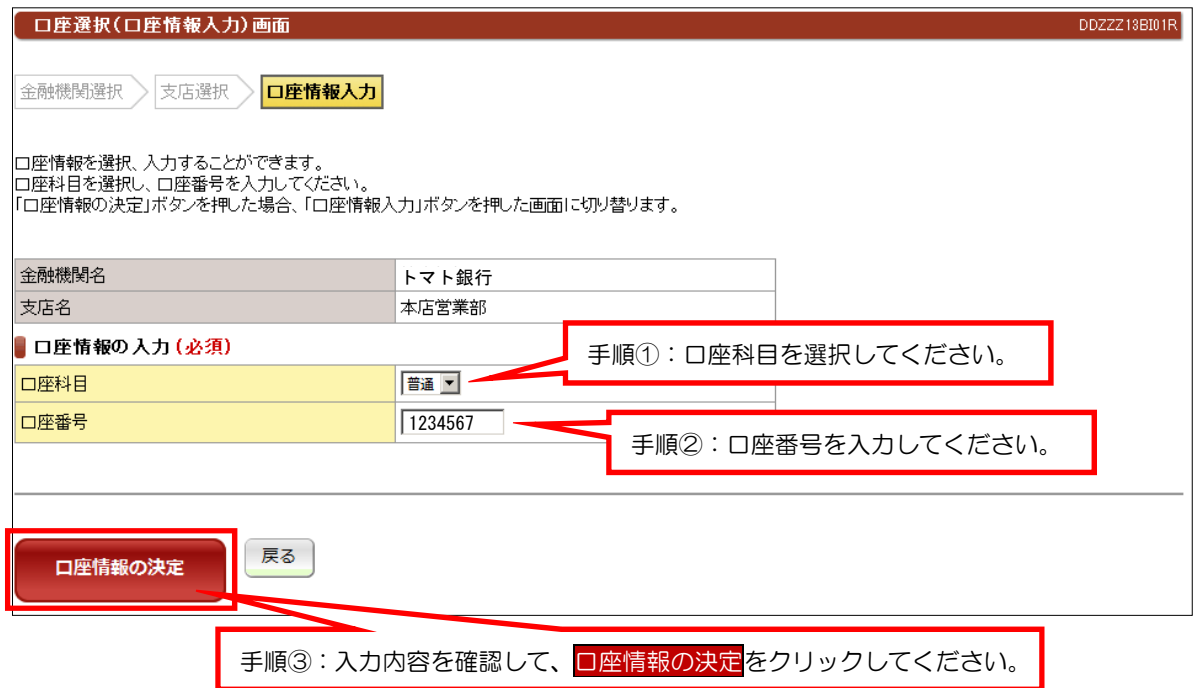

## (4)コードから口座情報入力【共通操作】

## 金融機関コード、支店コード、口座科目、口座番号指定

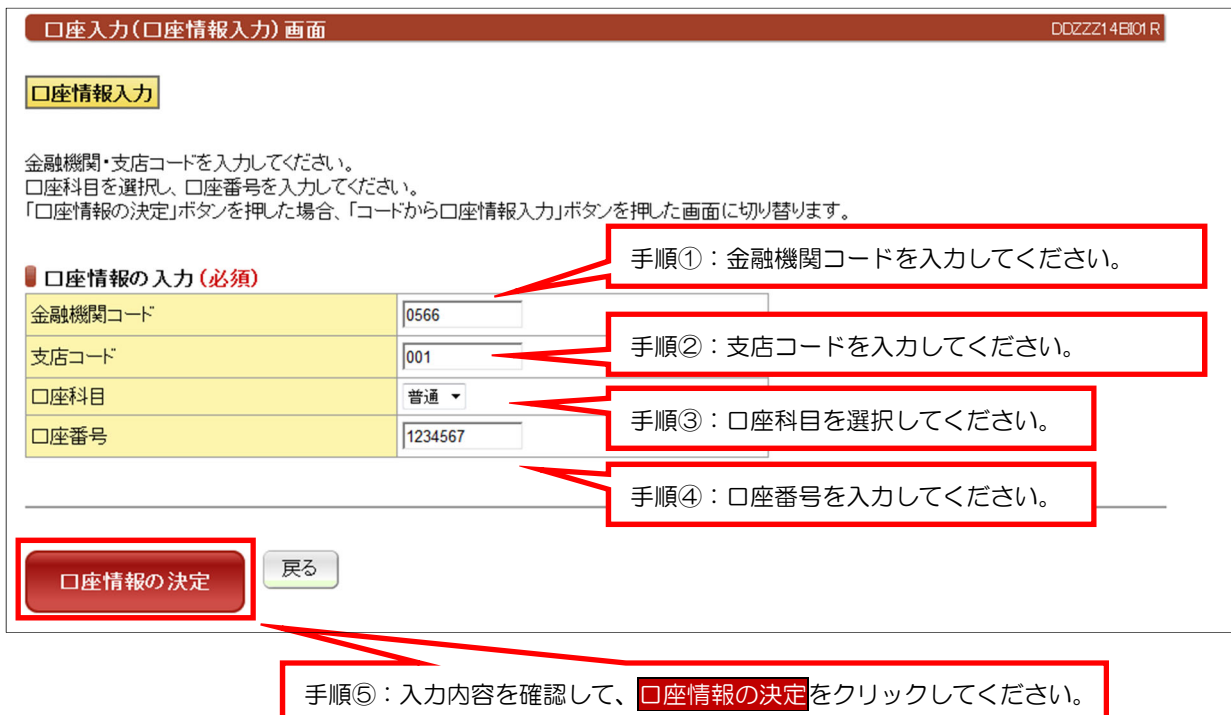